# **Ugens Udfordring – hvordan indtaster jeg resultater?**

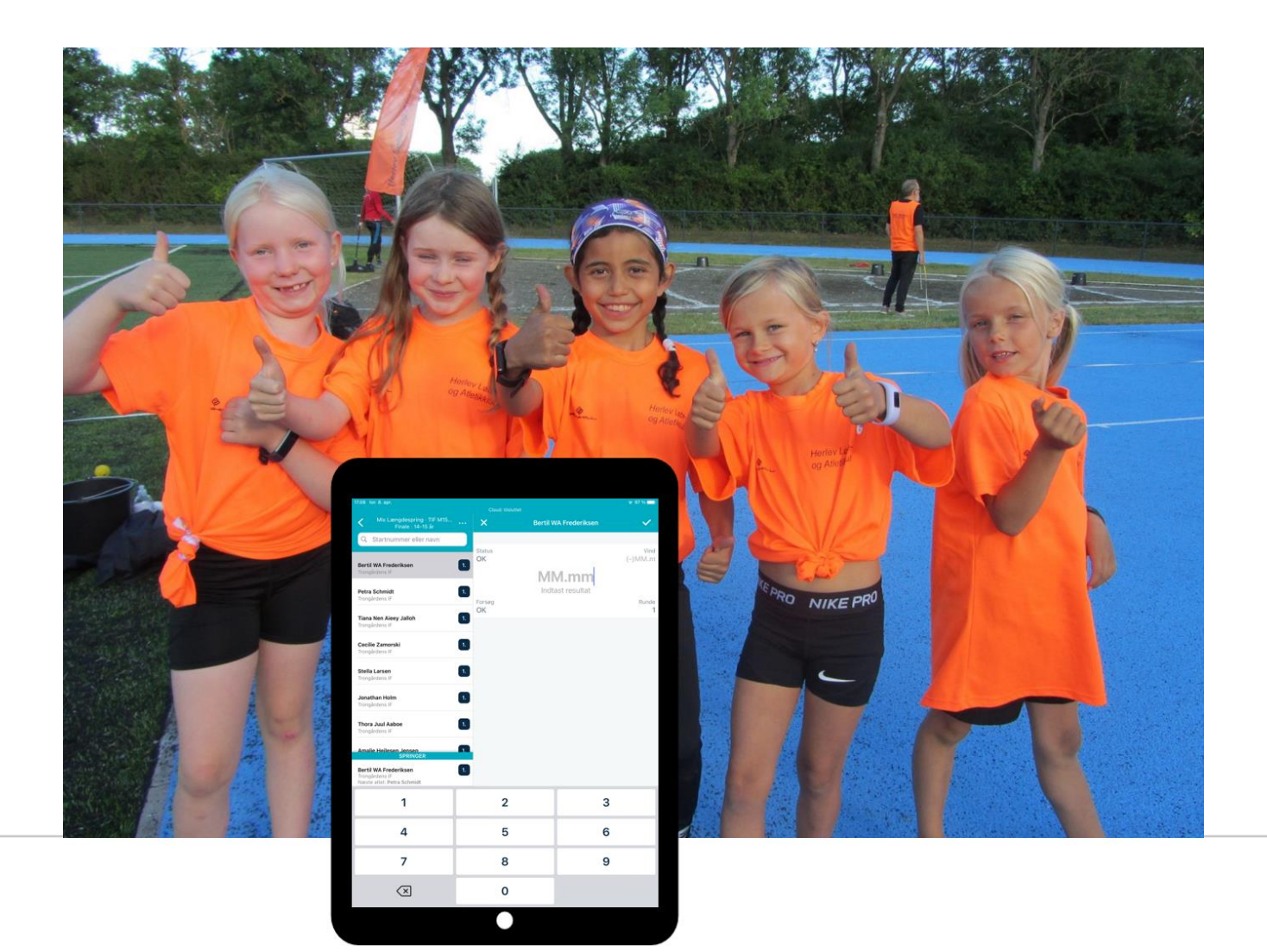

### **Roster Athletics**

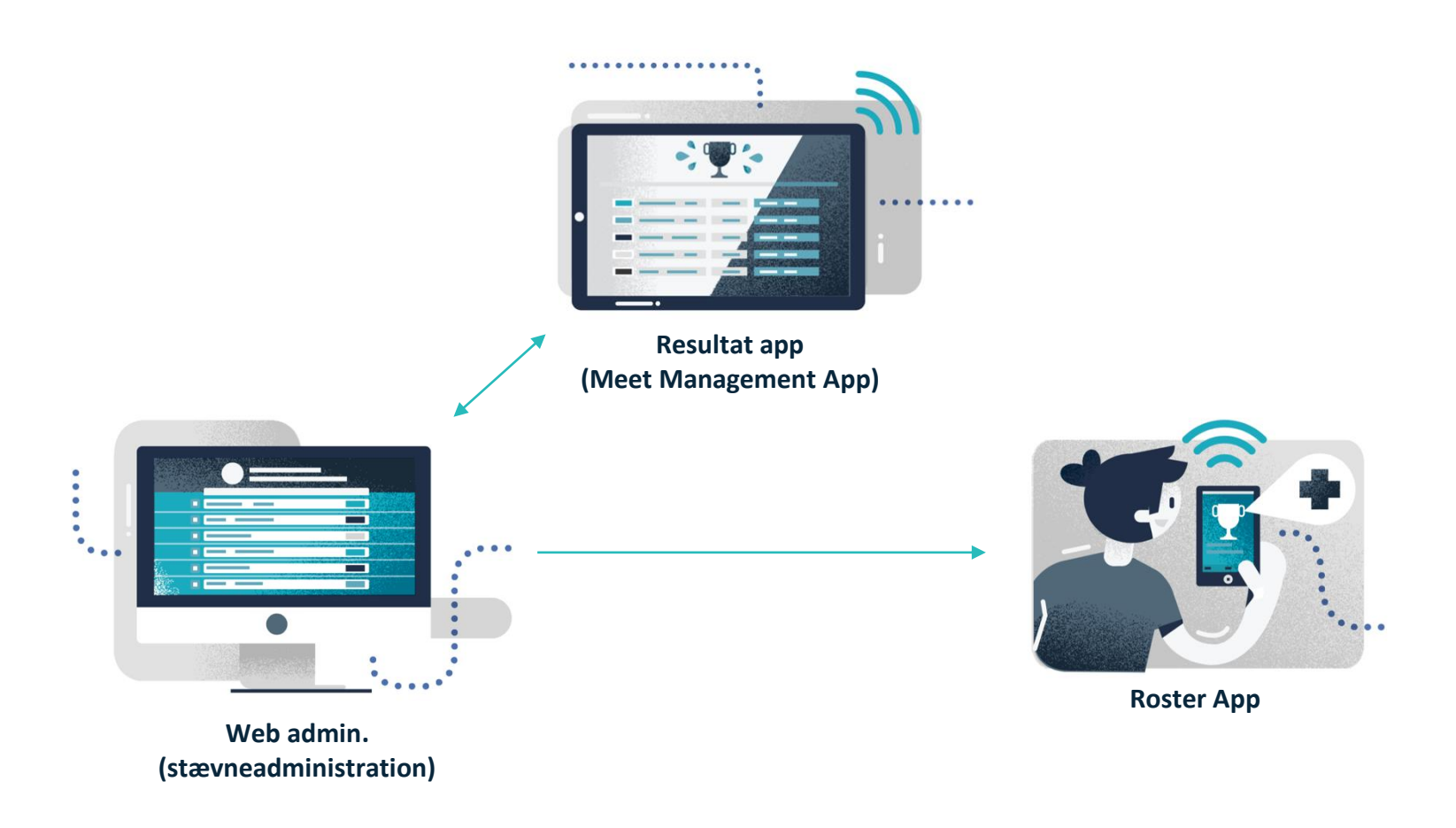

## **Ugens Udfordring**

- 1 arrangement 9 uger 14 øvelser 39 klubber 957 deltagere
- 4 aldersgrupper M9, M11, M13 og M15
- Hver uge oprettes et nyt stævne med en ny øvelse
- Uge 23 og 24 er finaleuger med hhv. 4 og 3 øvelser

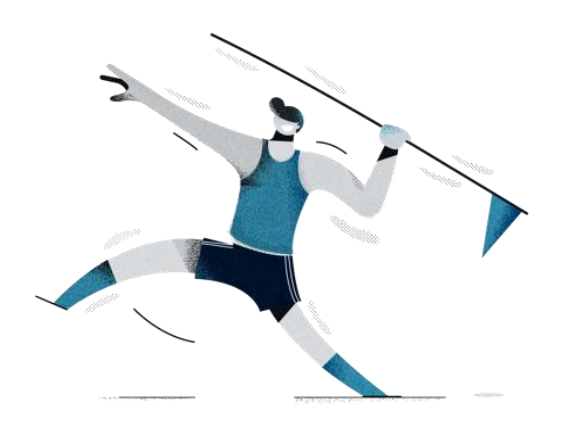

### **Følg med LIVE**

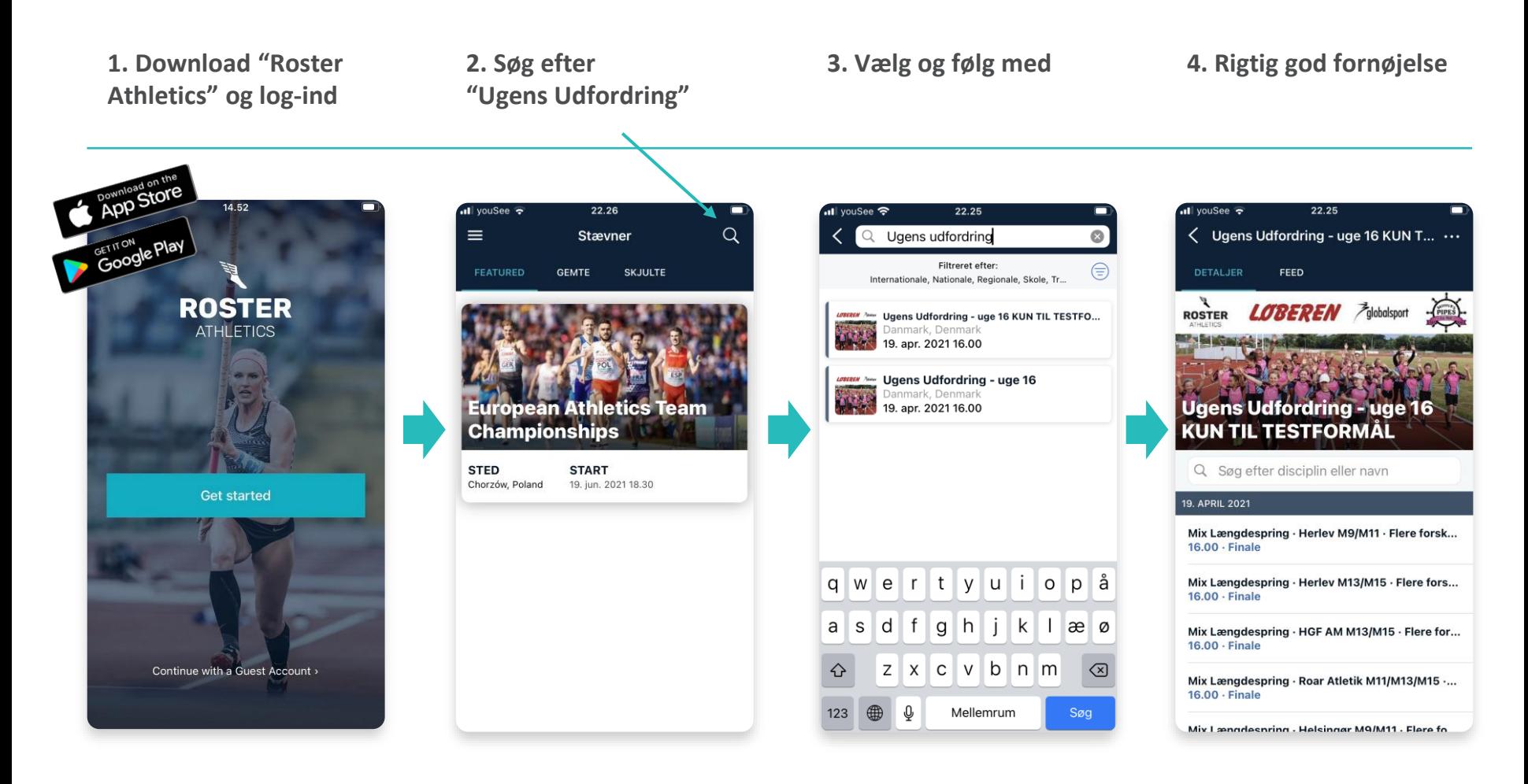

#### **Inden du kan taste resultater**

- 1. Gå til [www.rosterathletics.com](http://www.rosterathletics.com/) og log ind med e-mail og password – vi sender dit password i en personlig mail
- 2. Download Roster Athletics Meet Mgmt og log ind med samme oplysninger
- 3. Find den rigtige startliste -> indtast resultater

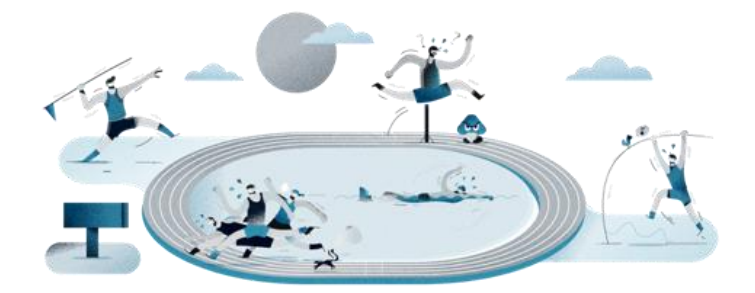

### **Alle kan indtaste resultater**

- 1. Download Roster Athletics Meet Mgmt
- 2. Log ind med: **ugens@udfordring.dk – password: Atletik2021**
- 3. Find den rigtige startliste -> indtast resultater

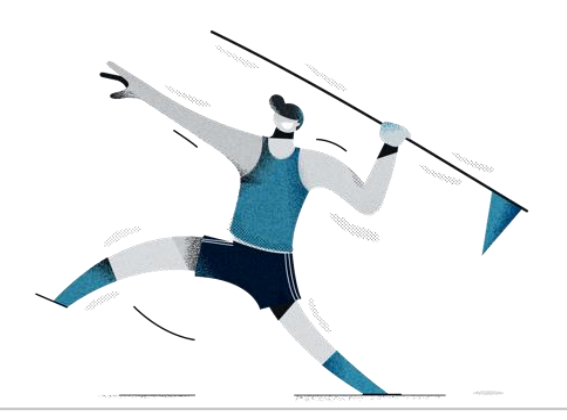

### **Følg med på alle kanaler**

- Feed´et i Roster-appen
- Facebook:<https://www.facebook.com/ugensudfordringatletik>
- Instagram: @ugensudfordringatletik
- Ugens Udfordrings hjemmeside: [www.ugensudfordring.dk](http://www.ugensudfordring.dk/)

OBS: hashtag gerne alt I deler **#uuatletik**

## **Spørgsmål og hjælp**

• **Del spørgsmål og viden:**  <https://www.facebook.com/groups/ugensudfordringvidensdeling>

• **Ugens Udfordring:**  Stig Fog, Herlev, og Søren Sørensen, KIF og Sparta, på: [support@ugensudfordring.dk](mailto:support@ugensudfordring.dk)

#### • **Roster Athletics:** Kristian Midtgaard, Roster Athletics, på: [kristian.midtgaard@rosterathletics.com](mailto:kristian.midtgaard@rosterathletics.com)